## *Innehållsförteckning*

**Introduktion Installation Rekommendationer Inlärningsmetod Välj en lektion Dialog Uttalsövning Inställningar Övningar Hjälpmedel Lektionsrapport**

**Felsökning**

**Introduktion Allmän Beskrivning TaLk to Me innehåll**

**Installation Ljudkort Mikrofon Hörlurar eller Högtalare Windows Installera TaLk to Me TALKTOME.INI Starta TaLk to Me Avinstallera TaLk to Me**

### **Rekommendationer**

**Grund-läggande instruktioner**

**Tips**

**Mikrofon**

**Hörlurar eller Högtalare**

**Inlärningsmetod Språk Ämnen Metod Förbättra ditt uttal**

**Välj en lektion Sätta igång**

**Dialog Sätta igång Grundläggande principer Svara Tillgängliga funktioner Högra musknappen Metoder Uttalsövning Accepteringsnivå**

**Uttalsövning Sätta igång Välja en mening Svara Tillgängliga Funktioner Metoder Lyssna och upprepa Imitation Lyssna på inspelningen Poäng Välja en sektion Statistik**

### **Inställningar**

**Sätta igång Volym-kontroll Accepteringsnivå Förevisande texter Typsnitt Väntar på svar Bakgrunds-ljud System information** **Övningar Sätta igång Ord-association Fyll i de tomma fälten Ordföljd Hangman Diktamen**

**Hjälpmedel Presentation Hjälp med program-varan Information Översättning**

**Lektionsrapport Sätta igång Innebörd**

### **Felsökning**

**Jag hör inget! Ljudkvalitén är dålig! Datorn hör mig inte alls! Datorn kan inte höra mig ordentligt! Jag kan inte köra TaLk to Me! Jag kan inte installera TaLk to Me! Jag får alltid dåliga poäng! Bildkvalitén är dålig! Mina försök accepteras inte i dialogen!**

## **Allmän Beskrivning**

**TaLk to Me** är ett relativt nyligen designat språkinlärningsprogram baserat på faktisk *talad* dialog mellan dig, användaren, och datorn.

Den mest avancerade röstbehandlingsteknologin har gjort denna inlärningsmetod möjlig.

**TaLk to Me** har som huvudsakligt mål att låta dig förbättra din muntliga framställning i det givna språket. Efter att ha övat ett flertal fraser kommer **TaLk to Me** att analysera din röst samt utvärdera och hjälpa dig att förbättra ditt uttal.

Och inte nog med detta, när du väl behärskar dessa fraser kan du integrera dem i meningsfulla **TaLk to Me** dialoger. Alla dessa dialoger är, vilket du kommer att upptäcka, tagna ur "verkliga situationer" som t.ex *på flygplatsen, banken, posten, osv.*

Det föreligger ingen risk för upprepning eftersom du vid varje dialognivå kan välja olika svar; du kan i varje situation öva på ett flertal dussin olika variationer.

## **TaLk to Me innehåll**

**TaLk to Me** består av följande komponenter:

- · En CD-ROM;
- · Denna användarmanual.

CD:n innehåller programvaran, installationsinstruktioner och lektioner (*text, ljud, ordlista, bilder, etc*.)

## **Ljudkort**

**TaLk to Me** behöver ett ljudkort för att fungera.

Beroende på din dator, kan ett ljudkort redan vara installerat eller följa med löst. Om så är fallet måste du installera ljudkortet. Normalt sett, har de flesta multimediadatorerna ljudkortet redan installerat.

**TaLk to Me** är kompatibelt med alla 16 bitars ljudkort med windows-drivrutiner.

Ljudkortet kan behövas installeras. Detta gör man genom att ladda drivrutinerna till hårddisken och konfigurera Windows därefter.

#### *En allmän regel är att noggrant följa de instruktioner som finns i manualen för ljudkortsinstallation.*

Om röstigenkänningen är dålig och poängen konstant låga, är detta antingen resultatet av en mikrofon med dålig kvalitet, eller av att den ej är korrekt ansluten. Felet kan även bero på en glappkontakt. Använd Windows 3.1 Ljudinspelare eller Windows 95 Inspelningsverktyg för att spela in din röst och lyssna på den. Om mikrofonen ej är korrekt ansluten kommer inspelningen antingen att bli förvrängd eller så sker inget intag alls.

## **Mikrofon**

Koppla mikrofonen till rätt ställe på ditt ljudkort. Det finns oftast fyra att välja emellan:

- Microphone in.
- · Line in.
- · Headphones/speakers out.
- · Line out.

Var noggrann med att koppla in mikrofonen på rätt ställe.

## **Hörlurar eller Högtalare**

Gå tillväga på samma sätt som med mikrofonen.

Den typ av högtalare du använder (med eller utan förstärkare) är avgörande för om du ska ansluta högtalarna till "speakers out" eller "line out". Se din manual för ytterligare information.

Anslut hörlurarna/högtalarna till det passande uttaget, dvs 'headphones/speakers out'.

Dålig ljudkvalité kan bero på användandet av dåliga hörlurar/högtalare eller på att de ej är korrekt anslutna. Felet kan även bero på en glappkontakt.

### **Windows**

Windows måste vara korrekt installerat och konfigurerat för att **TaLk to Me** ska kunna fungera på rätt. De nödvändigaste kraven är SVGA, ljudkort och tillräckligt minne.

### **Närliggande ämnen**

Grafikkort och SVGA bildskärm

**Ljudkort** 

**Minne** 

### **Grafikkort och SVGA bildskärm**

För att fungera bäst, behöver **TaLk to Me** en true colour bildskärm (65536 färger). Men, en 800x600 eller 1024x768 bildskärm med åtminstone 256 färger räcker för att köra programmet. Om Windows är konfigurerat för 16 colour färger (EGA/VGA), kommer de bilder som tillhör dialogerna inte att se bra ut.

Följande meddelandde kommer att visas på skärmen:

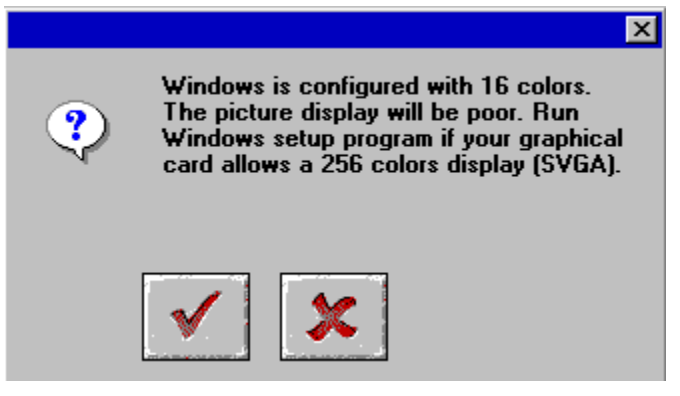

Om Windows är konfigurerat med 640x480 upplösning eller mindre, kommer **TaLk to Me** att se visuellt sämre ut. Följande meddelnade kommer att visas:

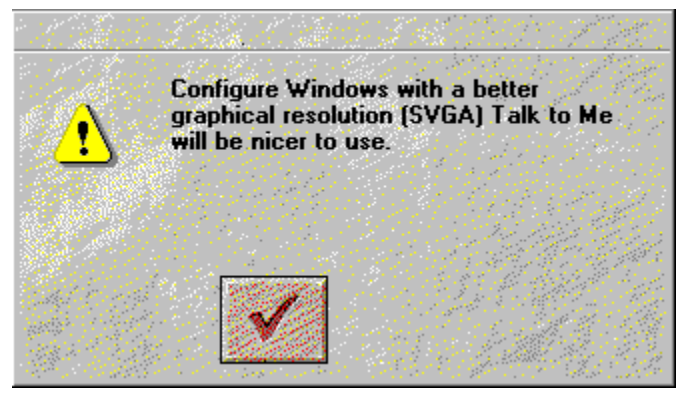

Om ett av de föregående meddelandena visas på skärmen och om ditt grafikkort har åtmistonde 512 Kb minne, kan du ändra inställningarna för att förbättra utseendet. Titta i användarmanualen till ditt grafikkort för att göra detta eller följ dessa instruktioner, beroende på vilken Windows version du har. För att göra detta, se användarmanualen till ditt grafikkort eller följ dessa instruktioner, beroende på din version av Windows.

#### **Närliggande ämnen**

Steg-för-steg instruktioner för Windows 3.1

Steg-för-steg instruktioner för Windows 95

### *Steg-för-steg instruktioner för Windows 3.1*

1. Gå till Windows Installationsprogram. Detta hittar du under Huvudgruppen i Programhanteraren.

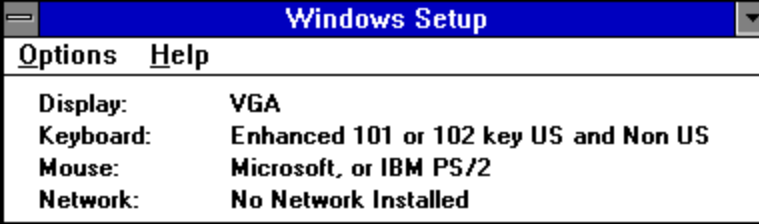

2. Gå in i "Inställningar", klicka på "Ändra systeminställningar".

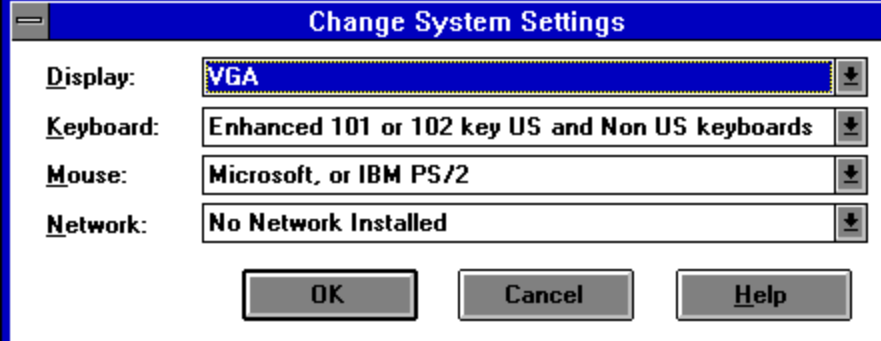

3. Under "Bildskärmsinställningar", välj "Annat".

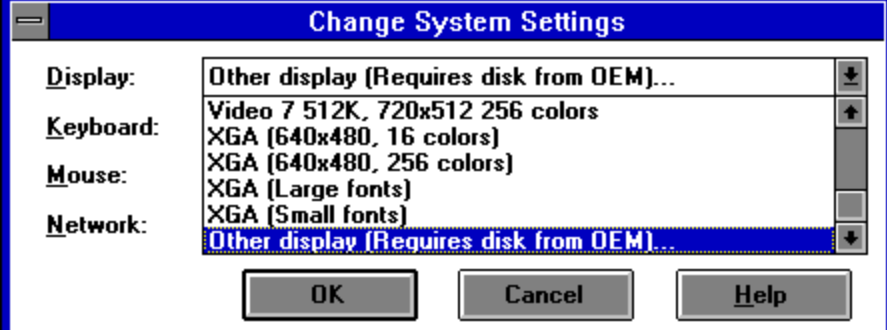

4. Följ instruktionerna på skärmen.

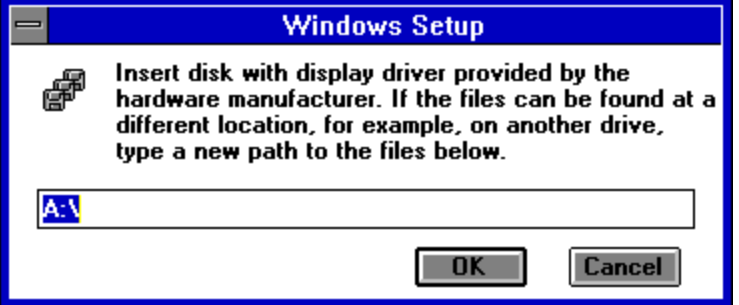

### *Steg-för-steg instruktioner för Windows 95*

1/ När skärmen är fri, klicka på höger musknapp.

- 2/ Välj *Egenskaper* i menyn.
- 3/ I *Egenskaper för bildskärm*, klicka på *Inställningar*.

4/ I *Skrivbord*, välj antal bildpunkter (640x480; 800x600; 1024x768) och i *Färgpalett*, välj antal färger (16; 256; 65536,...).

### **Ljudkort**

Alla 16 bitars Windows kompatibla ljudkort kan användas.

Men, ljudkortet måste vara korrekt installerat i Windows för att **TaLk to Me** ska fungera korrekt. Ljudkort kommer vanligtvis med en eller två installations-disketter som innehåller de nödvändiga filerna för att Windows ska kunna använda kortet. Se även manualen till ljudkortet och Windows dokumentationen.

När installationen är färdig, använd *"Ljudinspelaren"* för att testa att ditt ljudkort fungerar korrekt i Windows.

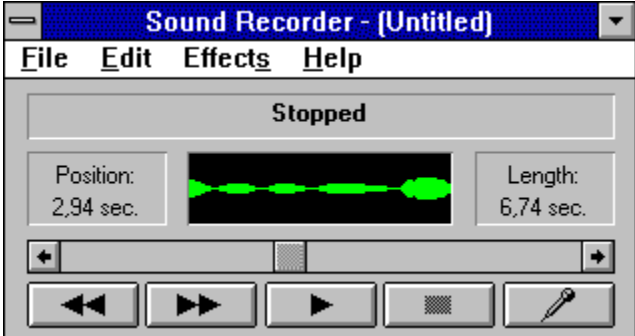

Koppla in mikrofonen och hörlurarna/högtalarna, spela in din röst och lyssna på resultatet. Om din röst är klar och tydlig är ljudkortet korrekt installerat. Om så inte är fallet, konsultera din ljudkortsmanual för ytterligare information.

### **Minne**

**TaLk to Me** behöver minst 8Mb RAM minne för att fungera. Om du bara har 4Mb RAM, rekommenderas det att du stänger alla andra program, och undviker att använda using disk cache när du kör **TaLk to Me**.

Om du har minst 8Mb RAM, rekommenderar vi att du använder åtminstone 1Mb cache minne.

#### *Windows Dokumentation*

För att försäkra dig om att du använder Windows resurser korrekt, se din Windows manual.

## **Installera TaLk to Me**

För Windows 95 För Windows 3.1

### *För Windows 95*

Sätt in **TaLk to Me** CD:n i din CD-ROM drive. Installationen börjar automatiskt efter några sekunder.

#### *För Windows 3.1*

Sätt in **TaLk to Me** CD:n i din CD-ROM drive.

Från filhanteraren, klicka på *"Kör"* under *"Fil"* menyn. Skriv D:\ (eller den bokstav som representerar din CD-ROM) sedan SETUP.

Klicka på '*OK*' för att köra installationsprogrammet.

Installationsprogrammet kommer först att fråga i vilken katalog du vill installera **TaLk to Me**.

Det kommer sedan att fråga efter sökvägen till din CD-ROM där data kommer att sparas. dessutom, kommer det att be dig välja lägsta acceptansnivå.

Om du väljer nivå 1, kommer **TaLk to Me** att acceptera så gott som alla dina svar även även om de uttalas dåligt eller inte kan förstås.

Om du vill arbeta på en mer krävande nivå, välj en högre nivå. Du kan även ändra nivån i TALKTOME.INI filen (se avdelningen TALKTOME.INI).

För att installera **TaLk to Me**, behöver du minst 8Mb ledigt minne på din hårddisk.

## **TALKTOME.INI**

Under installationen, kopierar **TaLk to Me** TALKTOME.INI filen till Windows katalogen.

Den filen innehåller **TaLk to Me's** inställningar - *språk, accepteringsnivå o.s.v.* -dessa bestäms under installationen.

TALKTOME.INI är en standard text fil, så dess inställningar kan ändras när som helst.

### **Starta TaLk to Me**

För att starta **TaLk to Me**, klickar du antingen på den motsvarande ikonen eller kör programmet (TALKTOME.EXE).

## **Avinstallera TaLk to Me**

För att avinstallera **TaLk to Me** från hårddisken klickar du på motsvarande ikon för att köra programmet (UNINSTALL).

## **Grund-läggande instruktioner**

När du väl har installerat **TaLk to Me,** kommer du utan tvekan att vara ivrig att få påbörja din "resa utomlands".

För att försäkra dig om att få ut det bästa av vår produkt, följ dessa grundläggande anvisningar:

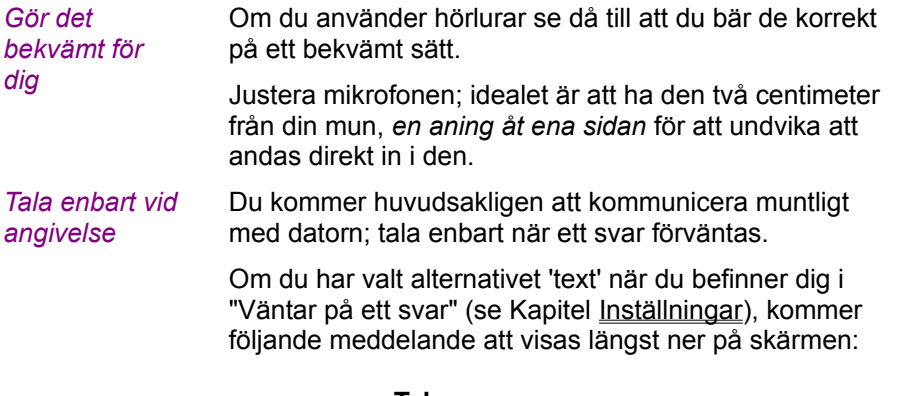

**Tala...**

Om du har valt alternativet "animation", kommer följande bilder att visas:

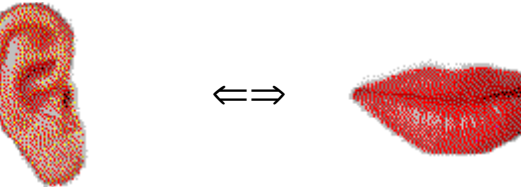

Nu är det din tur att tala; återigen följer här några grundläggande regler. Att vänja sig vid dessa redan från början kommer att göra din dialog med datorn avsevärt naturligare:

*När du väl har vant dig vid datorn, kommer du att konversera med den lika naturligt som du skulle med en annan människa.*

- · Tala efter signalen (om detta alternativ har aktiverats);
- · Tala inte med någon annan medan du talar med datorn;
- · Försök att arbeta ensam i en tyst miljö; om detta ej är möjligt, använd en anpassad mikrofon (se avsnittet Mikrofon);
- · Ta god tid på dig och tala tydligt, försök undvika att tveka; Kom ihåg att tala tillräckligt högt;
- · Välj alltid ditt svar från de som visas på skärmen;
- · Vid längre meningar, tala tillräckligt fort kom ihåg att ditt svar endast får ta 4 sekunder.

Till sist, slappna av och var naturlig. Försök att imitera modellversionen så likt som möjligt för att åstakomma korrekt rytm, uttal och betoning vid varje mening.

## **Tips**

· Accepteringsnivån kan ändras när som helst. Om du är nybörjare, ställ in accepteringsnivån till 1. Så gott som alla dina svar kommer att accepteras av datorn, hur dåligt uttalade de än är.

**OBS:** Försök att höja accepteringsnivån så fort som möjligt för att undvika att lära in fel uttal!

- · När du övar ditt uttal, försök att imitera modellversionen så likt som möjligt; ju närmare modellen, desto högre poäng.
- · Försök att variera ditt sätt att tala, även om det låter konstgjort i dina öron så kommer du snart att hitta det uttal som ger högst poäng.
- · Du har möjlighet att koncentrera dig på en del av ett ord eller en mening under uppspelningen; detta ger dig möjlighet att finslipa din version och precisera eventuella problemområden.

### **Mikrofon**

Mikrofonen är en mycket viktig del av röstigenkänningsutrustningen.

En mikrofon med dålig kvalité kommer att förvränga din röst så att **TaLk to Me** inte kan värdera ditt uttal; dina poäng kommer att vara konstant låga.

I miljöer med mycket ljud (stora rum, utställningar, språkinlärningsstudios etc.) rekommenderas att använda riktade mikrofoner. Dessa mikrofoner tar bort mycket av det oönskade bakgrundsljudet (andra människor som pratar etc.) vilket gör det möjligt för flera studenter att arbeta samtidigt utan att störa varandra.

Vanliga mikrofoner är inte anpassade på det här sättet och är därför enbart lämpliga att använda i tysta miljöer där endast studentens röst kommer att uppfattas av datorn.

## **Hörlurar eller Högtalare**

Valet mellan hörlurar eller högtalare beror på den miljö där du sitter och arbetar.

#### *Hörlurar*

Hörlurar tillåter dig att arbeta utan att störa andra människor i din omgivning. Hörlurar används mest i språkinlärningsstudios, delade kontor etc.

#### *Högtalare*

Högtalare kan användas när det inte finns någon risk att du stör någon annan (dvs hemma, i ett rum med stängd dörr). Högtalare är mest lämpliga när det gäller inlärning med **TaLk to Me**.

Tillverkarens tekniska specifikationer för högtalare eller hörlurar kommer att vara angivna; ditt ljudkort kommer att ange vilken typ av hörlurar/högtalare som är mest lämpliga att använda. Kontrollera att de är kompatibla med varandra.

## **Språk**

**TaLk to Me** har redan många lektioner tillgängliga i engelska, spanska, franska och tyska. Dessa kommer att följas av fler språk och lektioner.

Notera skillnaden mellan:

- · Det språk som studenten använder för att använda programmet.
- · Det språk som lärs ut, vilket anges i CD:n.

# **Ämnen**

Varje lektion behandlar ett ämne som beskrivs i dialogsituationen.
### **Metod**

**TaLk to Me** är ett mångsidigt inlärningshjälpmedel; det kan användas som ett supplement till klassbaserad inlärning, som ett inlärningshjälpmedel i hemmet, eller för att förbättra uttal etc.

Nedan följer ett exempel på ett lämpligt upplägg av en lektion:

#### *I- Välj en lektion*

Välj den lektion du vill studera.

#### *II - Enkel dialog*

Ställ in accepteringsnivån på den lägsta nivån; på detta sätt kommer datorn inte att ha några svårigheter att acceptera din inmatning. Du kommer att klara av enklare dialoger rörande det ämne som studeras och på så sätt kunna bekanta dig med ämnet utan att behöva anstränga dig alltför mycket.

#### *III - Medelsvår dialog*

Ställ in accepteringsnivån på en mer krävande nivå och påbörja dialogen igen. Datorn kommer nu inte att godkänna några meningar med dåligt uttal.

När detta inträffar kan du använda dig av uttalsövningen för att förbättra ditt resultat.

#### *IV - Uttal, imitation*

I den här övningen lyssnar du på modellversionen för att sedan upprepa den. Poäng ges vid varje försök så att du kan kontrollera på dina framsteg.

I de flesta fall innebär en så lik imitation som möjligt av det du hör att du förbättrar ditt uttal efter ett fåtal försök och därmed kan återvända till dialogen.

Du kanske känner att du vill koncentrera dig mer noggrant på ditt uttal. Det finns ett flertal sätt att göra detta på.

#### *V - Uttal, konsolidering*

För att få hjälp i ditt övande kan du använda dig av de grafiska verktygen, upprepa ditt lyssnande, indela fraserna i mindre sektioner samt notera dina poäng.

Kapitel Inlärningsmetod ger dig detaljerade instruktioner för hur du använder dessa verktyg.

#### *VI - Återvända till dialogen*

Så fort du blivit av med eventuella uttalsproblem kan du återvända till dialogen. Skulle nya uppstå använder du dig helt enkelt av de övningar som finns tillgängliga

#### *VII - Dialog, svår nivå*

Du kan öka svårighetsgraden på dialogen genom att:

· ställa in accepteringsnivån på en högre nivå så att **TaLk to Me** enbart accepterar mycket bra eller perfekta uttal. När du utför övningen bör du sträva efter att erhålla maxpoäng, vilket innebär att din imitation måste vara väldigt lik.

ändra inställningarna (se Kapitel *Inställningar*) så att dialogtexten ej längre visas på skärmen och

du därmed förbättrar dina uttal.

· ändra inställningarna så att svarsalternativen ej visas och du måste använda minnet.

· använda dig av alla tillgängliga svar för att på så sätt täcka in alla de möjligheter som dialogsituationen erbjuder.

#### **Förbättra ditt uttal**

Du har valt en mening och du vill förbättra ditt uttal. Det är naturligtvis möjligt att inleda med 1 poäng för att sedan ta ett stort steg framåt och erhålla 7 poäng, men det känns kanske mindre tröstlöst att sikta på något blygsammare framsteg, från 2 till 3 poäng till exempel. Det är också framsteg.

Vilka typer övningar för uttalsförbättring erbjuder **TaLk to Me**?

*I - Imitation*

Detta är den princip som **TaLk to Me** bygger på.

Spädbarn lär sig att tala genom att lyssna på och imitera det de hör. Runt 12 månaders ålder, när de börjar tala, är de första orden oftast, vilket inte är så överraskande, "mamma" och "pappa", och föräldrarna upprepar då dessa ord till sitt barn i hopp om att han/hon, i sin tur ska upprepa dem. De första försöken kan vara lite skakiga ("mama", "papa"), men repetition resulterar i snabba framgångar. All grundläggande ordinlärning sker på detta vis.

När ett barn är 2-3 år gammalt, kommer han/hon att ha lagt sig till med ett imponerande antal ord och uttryck. Allteftersom föräldrarna rättar barnets uttal av enkla ord förbättras det för att slutligen bli perfekt. Med tiden lär sig barnet även att behärska svårare ord.

Den som vill lära sig ett främmande språk befinner sig i en liknande situation, med den skillnaden att en "infödd" tar föräldrarnas roll. Denna infödd (en lärare, en nyhetsuppläsare, au pairen, någon man träffar i det land vars språk man lär sig) är modellen som studenten försöker att imitera.

**TaLk to Me** återskapar denna inlärningsmiljö genom att upprätta modellmeningar på vilka du lyssnar och sedan upprepar.

Genom att helt enkelt imitera ljud kommer du att förbättra ditt uttal.

*II - Poäng*

**TaLk to Me** baserar poängen på likheten mellan ditt försök och modellversionen.

Du kan förbättra ditt uttal genom att upprepa en mening (och variera intonationen, betoningen och rytmen) tills dess att dina poäng förbättras. Detta anger att du närmar dig modellversionen.

#### *III - Grafisk representation*

Variationen i röstintensitet representeras grafiskt i varje fras som ett mått på röstintensiteten under en viss tid.

Den övre bilden representerar modellversionen, den undre din egen version.

Det är därmed möjligt för dig att se din röst:

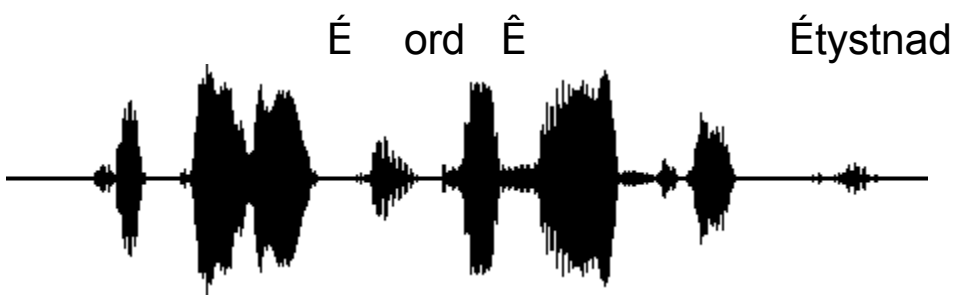

Ces fa laises sont vrai ment a brup tes!

"Ces falaises sont vraiment abruptes!"

Meningen kan brytas ned i mindre delar där varje ljud är grafiskt representerat:

- · "Ces" (De här) visas i det första blocket på linjen. Det är det första ljudet datorn registrerar.
- · "falaises" (klipporna) visas i det andra blocket. Den korta pausen mellan "fa" och "laises" stavelserna visas tydligt.
- · "sont" (är) är det tredje blocket. Det är mycket mindre än de andra eftersom "s" ljudet är svagt, speciellt när det, som här, följs av ett "ont" ljud.
- · "vraiment" (verkligen) visas i det fjärde blocket. Förbindelsen mellan de två stavelserna "vrai" och "ment" är uppenbar.
- · "abruptes" (branta) visas i de tre små blocken på slutet Den korta pausen mellan "a" och "brup" och den längre mellan "brup" och "tes" är klart synbar.

Genom att jämföra de två bilderna kan man tydligt se var problemen ligger.

#### *IV - Lyssna upprepade gånger*

Då alla dina försök lagras på hårddisken har du möjlighet att gå tillbaka och lyssna på både din egen version och modellversionen upprepade gånger.

Denna princip bygger på 'lyssna och jämför', en metod som används i konventionella språkinlärningsstudios eller i kassetbandsbaserad inlärning. De flesta språkinlärningsprogram bygger på denna princip.

Det är alltså enbart genom att lyssna som du kan upptäcka eventuella skillnader mellan din egen version och modellversionen.

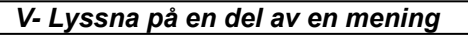

Du kan koncentrera dig på en specifik del av en mening genom att markera den med musen - flytta markören till början av den önskade sektionen, klicka på musknappen och håll den nere medan du flyttar markören till slutet av sektionen.

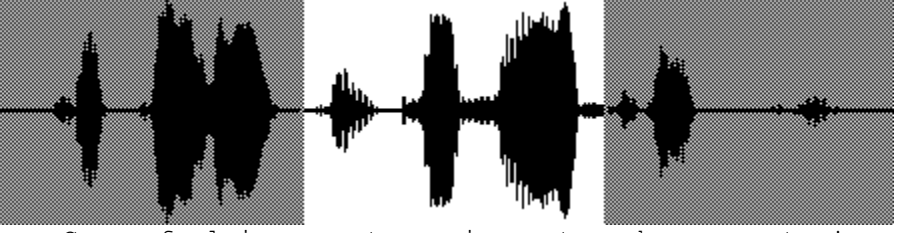

Ces fa laises sont vrai ment a brup tes!

Att jämföra din version med modellen är väldigt effektivt; du kan markera "sont vraiment" och se hur texten, ljudet och bilden är relaterade.

*Tillvägagångssätt*

Ditt mål är att ta reda på var din version skiljer sig från modellen, så här gör du:

- Titta på bilden för att se var skillnaderna ligger.
- · Markera ett av problemområdena och lyssna på det igen. Försök att höra var du säger fel.
- · Koncentrera dig på det här området och prova ett flertal uttal. Säg resten av meningen normalt som förut. Om ditt resultat förbättras med ett poäng har du gjort ett stort framsteg.
- · Markera en annan del av meningen som du tycker är svår, upprepa föregående punkt tills du känner dig nöjd.

#### **Sätta igång**

Välj helt enkelt alternativet *"Lektion"* i huvudmenyn.

**TaLk to Me** kommer då att visa alla tillgängliga lektioner. Klicka på önskat ämne.

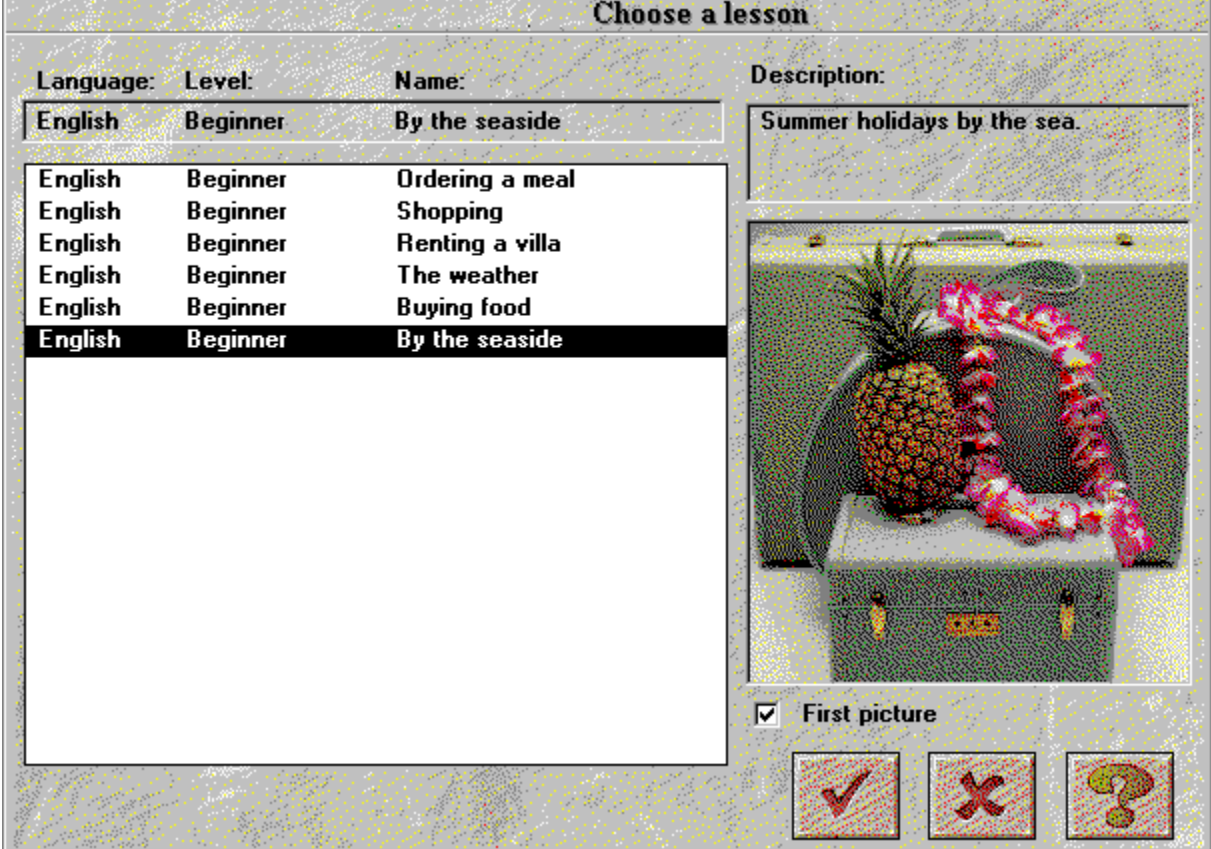

Väljer du *"första bilden"* visas första bilden i lektionen.

Klicka på **Avbryt** om du vill avsluta lektionen.

Klicka på **OK** knappen för att välja den markerade lektionen.

# **Sätta igång**

För att börja dialogen:

· välj alternativet *"Dialog"* i huvudmenyn,

#### *eller*

· klicka på motsvarande ikon.

**OBS!** Du kan ej börja dialogen förrän du har valt en lektion.

Du kan börja dialogen:

- · från början,
- · från någon av dess delar,
- · från en bestämd fråga.

**OBS!** numret på den fråga du arbetar med visas alltid högst upp i fönstrets högra hörn.

Om du vill välja en del av dialogen, välj det passande nummret.

Gör på samma sätt om du vill börja med en specifik fråga..

#### *Sätt igång!*

### **Grundläggande principer**

**TaLk to Me** simulerar verkliga-livet/professionella situationer via dialog mellan dig och datorn.

Datorn visar ett, för situationen, relevant fotografi, ställer en fråga och erbjuder dig ett antal möjliga svar, varav du väljer ett.

**TaLk to Me** visar ditt svar med grön text, och kan även visa eventuellt nödvändiga meddelanden. Dialogen utformas efter dina svar.

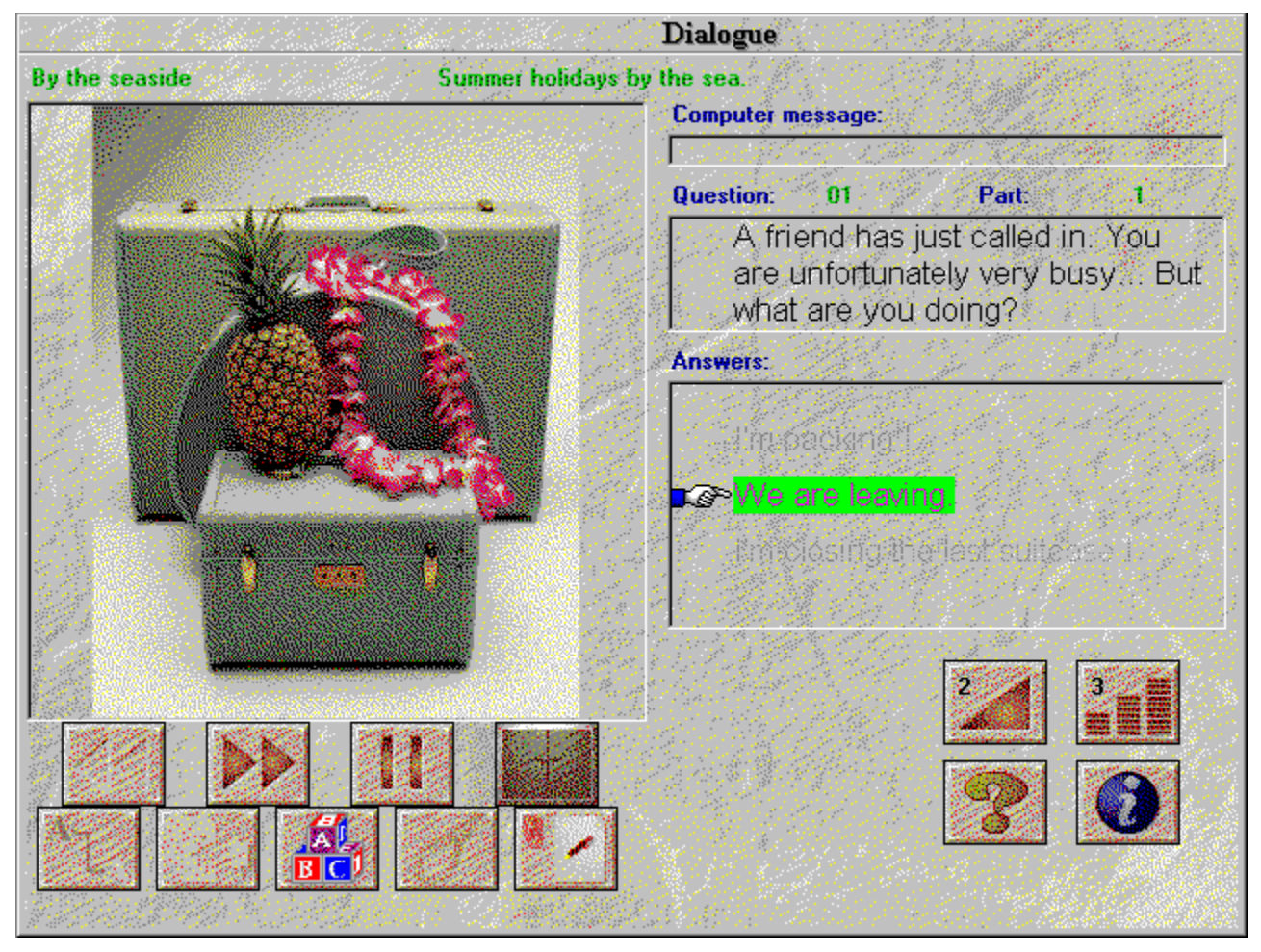

Inom dialogen hittar du:

- · *Fråga:* frågan visas högst upp i det högra hörnet på skärmen medan du lyssnar på modellversionen.
- **Bild:** med en del frågor följer ett fotografi över situationen, vilket visas till vänster om dialogtexten.
- · *Studentens svar:* studenten svarar efter att ha lyssnat på frågan. Lämpliga svar visas längst ner till höger på skärmen.
- · *Datameddelanden:* när datorn har accepterat studentens svar kommer **TaLk to Me,** högst upp till höger på skärmen, att visa ett meddelande som anger detta.
- · *Dialogens utveckling:* när studenten har svarat och eventuella meddelanden har visats kommer dialogen att gå vidare till nästa fråga. Vilket sätt dialogen fortskrider på är beroende av hur

studenten svarar; det finns många olika variationer.

### **Svara**

Här följer några grundläggande instruktioner som hjälper dig att svara på rätt sätt:

- · *Vänta till efter signalen:* **TaLk to Me** kommer inte att acceptera ditt svar om du talar för tidigt.
- · *Undvik pauser när du svarar:* **TaLk to Me** kommer automatiskt att tro att du har talat färdigt och därmed försöka utvärdera ditt svar.

Du kommer antingen att få ett "avvisad" eller ett "felaktigt igenkännande" till svar, vilket är beroende av vilken accepteringsnivå du har valt. Tystnad längre än 0,5 sekunder innebär för **TaLk to Me** en paus.

- · *Imitera modellversionen:* ditt uttal måste förbättras allteftersom accepteringsnivån ökar för att ditt svar ska accepteras. Använd dig av uttalsövningen för att öva.
- · *Begränsad tid att tala:* du kommer att ha maximalt fyra sekunder på dig att tala. Längre svar kräver att du talar relativt fort för att inte datorn ska avbryta dig.
- · *Välj ditt svar från de som erbjuds:* sätter du accepteringsnivån på 1 kommer **TaLk to Me** att acceptera alla tillgängliga svar, svarar du däremot något helt annat kan det hända att datorn inte accepterar ditt svar.

# **Tillgängliga funktioner**

Du kan använda dig av följande funktioner under dialogen; klicka helt enkelt på den aktuella knappen.

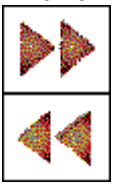

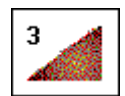

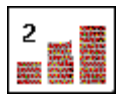

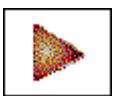

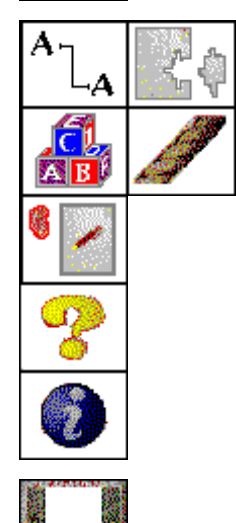

- · **Gå vidare till nästa fråga:** du kan avbryta den fråga du arbetar med och gå direkt till nästa.
- · **Gå tillbaka till föregående fråga:** som innan, du kan överge den fråga du arbetar med och återvända till den innan.
- · **Volymkontroll:** använd den här funktionen för att ändra ljudet: nivåerna kommer att visas med ikonen.
- · **Accepteringsnivå:** klicka på den här ikonen för att ändra accepteringsnivå. Den nivå du väljer kommer att visas med ikonen.
- · **Paus :** du kan antingen ta paus under modellversionen eller före du svarar. Klicka på knappen igen för att återuppta lektionen.
- · **Grammatiska övningar och ordövningar:** du kan köra övningarna (ordassociationer, fyll i de tomma fälten, ordföljd, hangman och diktamen) med dessa ikoner.
- · **Hjälp med programvaran:** kan köras med den här ikonen.
- · **Programvaruinformation:** den här ikonen innehåller information om funktioner kopplade till den högra musknappen.
- · **Avsluta:** klickar du på den här knappen stängs dialogen och du återvänder till huvudmenyn i **TaLk to Me.**

Det kan hända att en del funktioner ej finns tillgängliga, om så är fallet kommer knapparna ej att fungera.

## **Högra musknappen**

Genom att klicka på den högra musknappen kan du köra tre olika kontext-sensitiva menyer, beroende på var markören befinner sig, när du arbetar i dialogen.

∢∂ Listen to the sentence

- *När markören befinner sig på en fråga kan du:*

· lyssna på inspelningen av frågan.

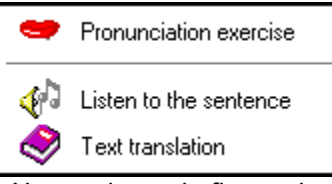

- *När markören befinner sig på ett svar kan du:*

- · köra uttalsövningen;
- · lyssna på inspelningen av svaret;
- · erhålla översättningen av texten

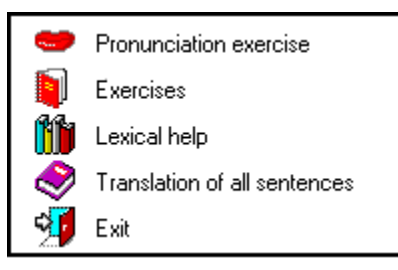

- *När markören befinner sig på någon annan del av skärmen kan du:*
	- · köra uttalsövningen;
	- · köra grammatiska övningar och ordövningar;
	- · öppna Ordboken (om tillgänglig vid inköpstillfället);
	- · erhålla översättningen av samtliga meningar
	- · avsluta.

#### **Metoder**

Det finns tre olika alternativ inom dialogen:

- *Spela upp* frågan/datameddelandet.
- *Vänta* på ditt svar.
- *Tryck på paus* om det krävs.

Ifall du har valt alternativet 'text' i "Väntar på ett svar" (se Kapitel Inställningar), kommer följande meddelande att visas längst ner på skärmen:

#### **Tala...**

Har du valt alternativet "animation", kommer följande bilder att visas:

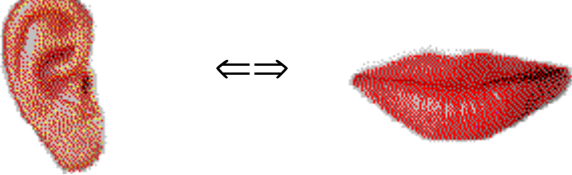

Denna övning är designad för att ge dig övning på de meningar du kommer att behöva i den dialog du arbetar med.

De finns tillgängliga för dig närhelst du stöter på ett problem, dvs om **TaLk to Me** avvisar ett av dina försök, eller om du uppriktigt inte kan uttala den aktuella meningen.

## **Uttalsövning**

Uttalsövningen kommer då att spela upp en modellversion som du lyssnar på och sedan upprepar: försök erhålla högsta möjliga poäng. Använd dig av alla funktioner som finns tillgängliga för att hjälpa dig förbättra ditt uttal (se Kapitel Uttalsövning).

Du får tillgång till den här övningen genom att:

- · placera markören på ett av svaren, klicka med den högra musknappen och välj 'uttalsövning'
	- · klicka på en av de meningar du erbjuds.
	- · placera markören på någon annan del av skärmen (förutom frågeområdet), klicka med den högra musknappen och välj 'uttalsövning'

Se avsnittet Förbättra ditt uttal för utförligare instruktioner om uttalsövningen.

## **Accepteringsnivå**

 Datorn kommer, med hänsyn till dina svar, att vara mer eller mindre krävande beroende på vilken accepteringsnivå du väljer. Detta är därför en mycket viktig del av övningen.

Nivåerna sträcker sig från 1 till 7.

En *sänkning* av nivån kommer att göra **TaLk to Me** mindre krävande och fler av dina svar accepteras.

En *höjning* av nivån kommer att göra **TaLk to Me** mer krävande och dina svar kommer endast att accepteras om ditt uttal är mycket bra eller perfekt.

Det finns ett direkt samband mellan den accepteringsnivå du väljer och de poäng du erhåller i uttalsövningen. (OBS: dessa poäng visas ej i dialogen)

Poäng *under* accepteringsnivån ==> avslag, dialogen avbruten.

Poäng *över* accepteringsnivån ==> accepterande, dialogen fortsätter.

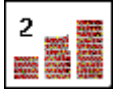

Klicka på den här knappen för att ställa in accepteringsnivån innan dialogen påbörjas.

En accepteringsnivå på 1 kommer att innebära att i stort sett alla dina svar accepteras, även om ditt uttal är mycket dåligt eller om det du säger saknar mening.

**Notera**: Använd ej denna funktion som ett sätt att 'hoppa över' svåra områden för att komma till nästa fråga. Upplever du svårigheter ska du använda dig av uttalsövningen. Justera ej accepteringsnivån under själva dialogen.

När du installerar **TaLk to Me** kan du fixera accepteringsnivån på ett minimum, **TaLk to Me** kommer då ej att tillåta dig gå under denna nivå (det vore att göra det hela alltför enkelt!)

Denna inställning finns i TALKTOME.INI filen i Windows katalogen, och kan ändras efter installation om så önskas.

# **Sätta igång**

För att påbörja övningen:

· Välj *"Uttal", "uttalsövning"* från huvudmenyn,

*eller*

· Klicka på motsvarande ikon.

**OBS!** Du måste ha valt en lektion innan den här övningen kan utföras.

Den kan aktiveras från dialogen genom att antingen klicka på motsvarande ikon eller på en av de föreslagna svaren.

# **Välja en mening**

Uttalsövningen kommer att be dig välja och markera den mening som du önskar att öva på.

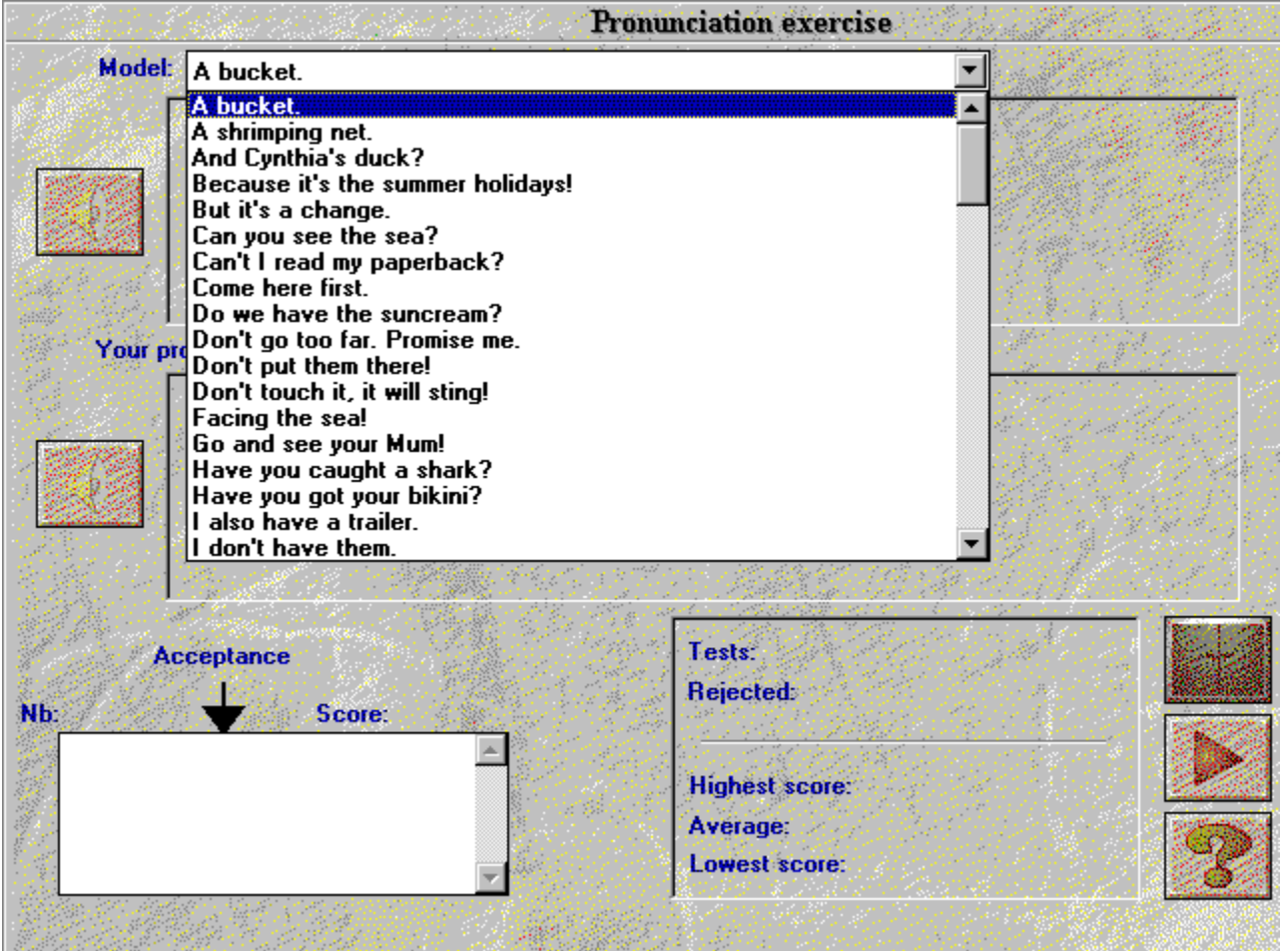

Det finns tre sätt att använda den här övningen på:

- · i dialogen genom att klicka på någon av de föreslagna svaren, vilket ger dig möjlighet att koncentrera dig på den mening du vill öva på.
- · i dialogen genom att klicka med den högra musknappen var som helst på skärmen (förutom på fråge- och svarsområdena).
- · från huvudmenyn; samtliga meningar som används i lektionen (runt 100) finns tillgängliga.

## **Svara**

Här följer några tips som kommer att hjälpa dig under övningen:

- · *Vänta till efter signalen:* **TaLk to Me** kommer ej att acceptera ditt svar om du börjar tala för tidigt.
- · *Undvik pauser när du svarar:* **TaLk to Me** kommer automatiskt att tro att du har talat färdigt och försöka utvärdera ditt svar. Dina poäng kommer därmed att bli lägre än de borde. Tystnad längre än 0,5 sekunder innebär för **TaLk to Me** en paus.
- · *Begränsad tid att tala:* du kommer att ha maximalt fyra sekunder på dig att tala. Längre svar kräver att du talar relativt fort för att inte datorn ska avbryta dig.

### **Tillgängliga Funktioner**

Följande funktioner finns, genom att klicka på motsvarande knapp, tillgängliga under uttalsövningen:

**Välja en annan mening:** du kan när som helst välja en annan mening.

**Välja ett av dina egna försök:** Alla dina försök lagras på hårddisken så att du kan gå tillbaka och lyssna på dig själv igen, se dina poäng och den grafiska representationen. Välj helt enkelt den mening du önskar höra igen genom att markera den i selection box.

**Välja en del av representationen: TaLk to Me** är automatiskt inställt på att spela upp hela meningar (dina eller modellens), men det kan ju hända att du önskar arbeta med endast en del av en mening.

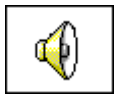

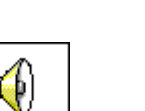

**Spela upp din egen version:** använd den här funktionen för att lyssna på din egen version igen. Notera att om en del av en mening är markerad kommer endast den delen att spelas upp.

**Spela upp modellversionen:** använd den här funktionen för att lyssna på modellversionen igen. Notera att om en del av en mening är markerad kommer endast den delen att spelas upp.

**Paus:** du kan antingen klicka på paus under modellversionen eller innan du svarar. Klicka på kanppen igen för att återuppta lektionen.

**Avsluta:** avsluta uttalsövningen och återvänd till huvudmenyn i **TaLk to Me** eller till dialogen.

#### **Metoder**

Det finns tre olika alternativ:

- *Spela upp* din version/modellversionen*.*
- *Vänta* på att meningen ska upprepas.
- *Trycka på paus* om det behövs.

### **Lyssna och upprepa**

**TaLk to Me** spelar upp modellversionen av den mening du har valt, du upprepar den och får poäng mellan 1 och 7. **TaLk to Me** spelar upp modellen så många gånger du vill.

Du kan trycka på **paus** eller **avsluta** när du vill.

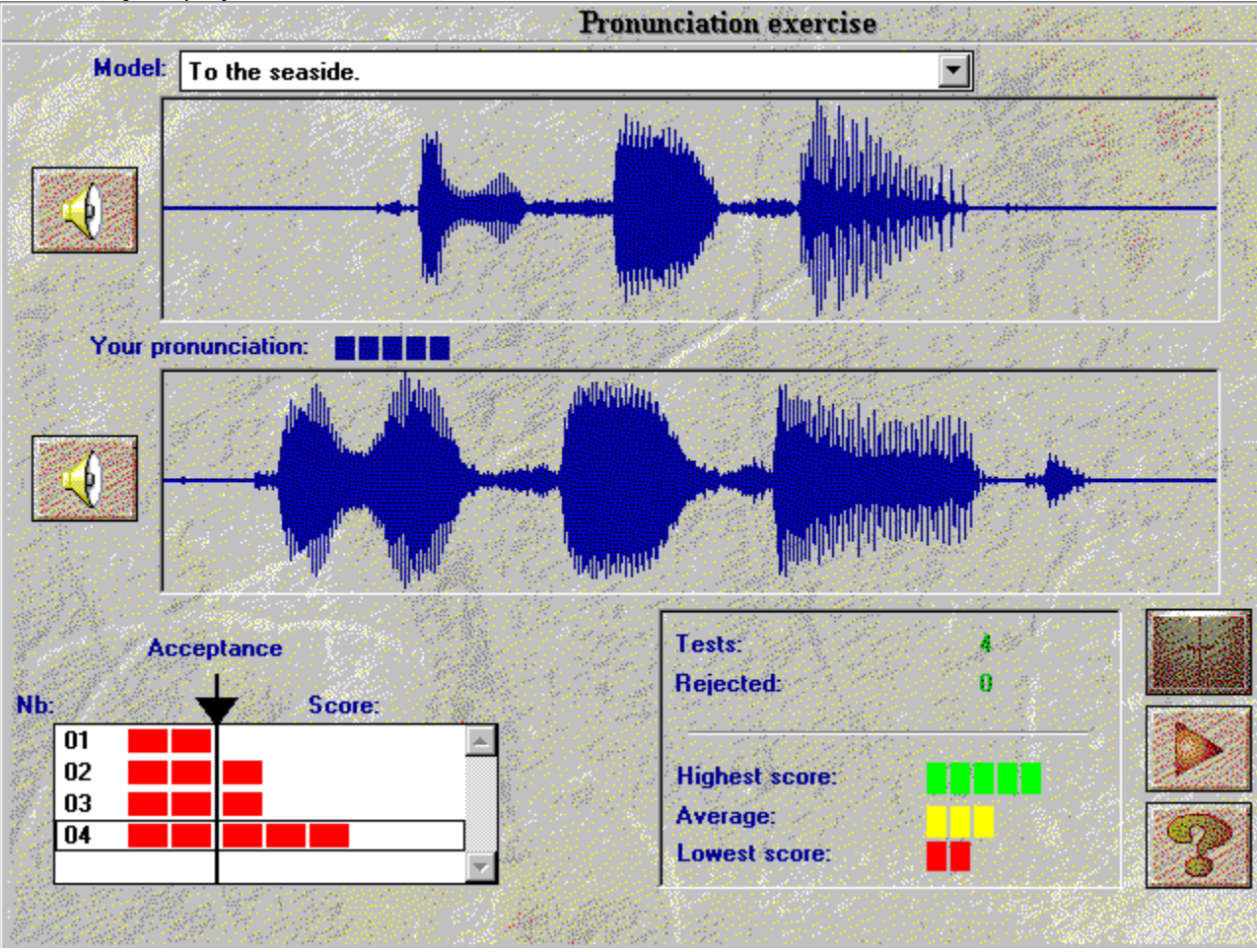

### **Imitation**

Detta är principen som **TaLk to Me** i huvudsak bygger på.

Avsnittet Förbättra ditt uttal ger dig instruktioner och tips om hur du använder imitation för att förbättra ditt uttal.

Poängsystemet bygger också på imitation - ju mer lik din version är modellen desto högre kommer dina poäng att vara.

## **Lyssna på inspelningen**

Du kan gå tillbaka och lyssna på modellversionen igen. Du kan även gå tillbaka och lyssna på dina egna försök som lagras på hårddisken.

Rutan nederst till vänster visar vilket försök det är du spelar upp igen och vilka poäng du har fått; välj olika försök genom att flytta markören upp/ner.

Klicka på det valda försöket för att se den grafiska representationen av meningen.

Klicka två gånger om du både vill "se" och höra meningen.

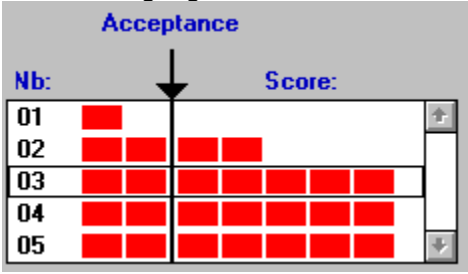

### **Poäng**

Poängen (1 - 7) för varje försök, som visas ovanför den grafiska representationen, visas även som en rad av röda fyrkanter (1 fyrkant = 1 poäng etc.).

Om dina poäng är lika med eller över accepteringsnivån kommer den grafiska representationen att vara samma färg som modellens.

Om dina poäng däremot är under accepteringsnivån kommer din grafiska representation att visas i en annan färg.

**TaLk to Me** belönar dig med poäng som baseras på likheten mellan ditt försök och modellversionen.

Du kan förbättra ditt uttal genom att repetera en mening (variera intonation, betoning, rytm) tills dina poäng förbättras. Detta indikerar att du närmar dig modellversionen.

Det är följaktligen ingen mening för en manlig student att försöka imitera modellen med en feminin röst, imitera enbart intonationen, rytmen etc.

### **Välja en sektion**

**TaLk to Me** kommer automatiskt att spela upp hela din version/modellen. Det kan dock hända att du önskar välja ut endast en del av meningen.

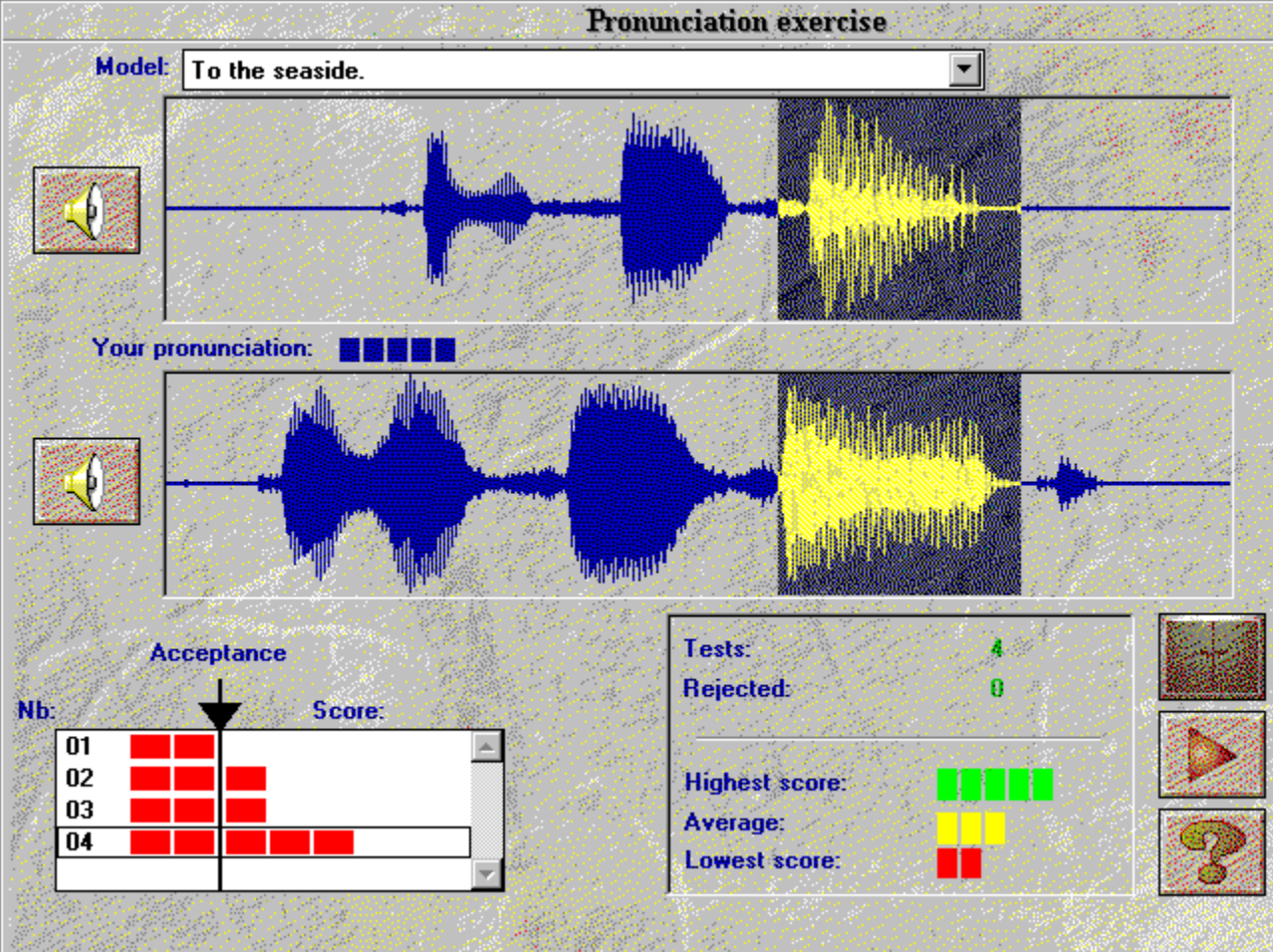

Välj ut en sektion genom att:

- · **placera** markören i början av den sektion du önskar arbeta med,
- · **klicka** med den vänstra musknappen
- · **flytta** markören med musknappen nedtryckt,
- · **släpp** musknappen när markören befinner sig i slutet av den sektion du önskar arbeta med.

På detta sätt kommer du endast att höra den sektionen av meningen.

### **Statistik**

Längst ner på skärmen finns en liten ruta som alltid visar följande information:

- · **antal försök** i uttalsövningen,
- · **antal avvisade försök**: *du talade för snabbt, du talade för länge, eller för högt etc.*
- · **högsta poäng**,
- · **genomsnittspoäng för alla försök,**
- · **lägsta poäng.**

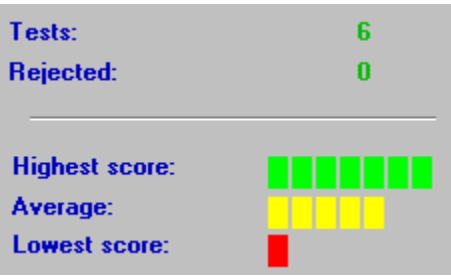

# **Sätta igång**

För att titta på eller ändra inställningar väljer du helt enkelt "Inställningar" i huvudmenyn. En del inställningar kan ändras direkt i dialogen t.ex *accepteringsnivån* och *volymen.*

### **Volym-kontroll**

För att höja volymen klickar du på den högra pilen.

För att sänka volymen klickar du på den vänstra pilen. Volymnivån visas i mitten av fönstret.

För att spara den nya volymnivån innan du avslutar, klicka på **OK**. Om du vill använda de inställningar du hade innan, klicka på **Avbryt**.

## **Accepteringsnivå**

Genom att justera accepteringsnivån kan du anpassa svårighetsgraden till din egen nivå eller till den nivå du önskar uppnå (se Kapitel Uttalsövning)

För att öka nivån klickar du på den högra pilen

För att sänka nivån klickar du på den vänstra pilen. Den nya nivån visas i mitten av fönstret.

För att spara den nya nivån innan du avslutar, klicka på **OK**. Om du vill använda de inställningar du hade innan, klicka på **Avbryt.**

### **Förevisande texter**

Under dialogen visas tre fönster med text:

- · *Frågor:* texten i frågan visas högst upp till höger medan modellversionen spelas upp.
- · *Svar:* efter att ha lyssnat på frågan svarar du med hjälp av ett av svaren som visas längst ner till höger på skärmen.
- · *Meddelanden:* det kan hända att **TaLk to Me** visar ett meddelande ovanför frågan när ditt svar har accepterats.

Under dialogen är det dessa tre parametrar som reglerar texten på skärmen.

Ett märke till vänster om någon av dessa tre parametrar (*frågor, svar, datameddelanden)* indikerar att texten kommer att visas under dialogen.

Finns det inget märke kommer ingen text att visas.

# **Typsnitt**

Det finns fyra olika typer av text som kan visas under dialogen:

- · *Frågor:* texten i frågan visas högst upp till höger på skärmen medan modellversionen spelas upp.
- · *Svar:* efetr att ha lyssnat på modellversionen svarar du med hjälp av de svarsalternativ som visas längst ner till höger på skärmen.
- · *Meddelanden:* när **TaLk to Me** har erkänt ditt svar kan det hända att ett meddelande visas ovanför texten till frågan.
- · *Felmeddelanden:* **TaLk to Me** kommer att visa ett felmeddelande längst ner på skärmen om du inte svarar på ett korrekt sätt.

Typsnittet som visar texten kommer att variera beroende på vilken av dessa fyra kategorier den tillhör.

Genom att välja en av dessa kommer du att erbjudas val av typsnitt och storlek.

När du har valt typsnitt och storlek kommer ett exempel att visas till höger om fönstret.

# **Väntar på svar**

Du kan välja mellan ett textmeddelande eller ett meddelande i form av en animation.

## **Bakgrunds-ljud**

**TaLk to Me** analyserar bakgrundsljud i din omgivning och anpassar röstigenkänningen därefter.

**OBS**: tala inte, rör inte mikrofonen eller gör några andra ljud medan **TaLk to Me** mäter nivån av bakgrundsljud (ungefär 1 sekund).

Den här funktionen gör så att **TaLk to Me** kan göra skillnad på en tyst omgivning och en med mycket ljud; använd den om du tycker att röstigenkänningen har försämrats märkvärt (dina poäng kommer att sjunka dramatiskt).

# **System information**

Med det här alternativet kan du se ditt systems inställningar..

Du kan erhålla information om ditt grafikkort, ditt ljudkort och datorns hastighet.

# **Sätta igång**

För att påbörja övningarna, välj *"Övningar"* i huvudmenyn.

De kan påbörjas i dialogen genom att klicka på passande ikon.

Du kan avsluta, be om svaret eller den rättade versionen av avslutade övningar när som helst genom att trycka på en av knapparna nedan:

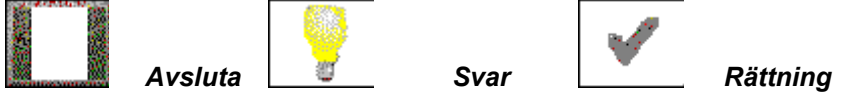

#### **Ord-association**

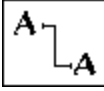

I den här övningen finns kolumner med ord/fraser; ditt jobb är att passa ihop dem i par. För att göra detta placerar du markören på det första ordet, klicka på musknappen och håll den nere medan du drar markören till det ord som det ska paras ihop med.

### **Fyll i de tomma fälten**

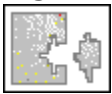

Välj ord/fraser som det visas i boxen längst ner för att fylla i de tomma fälten.

Flytta markören till det ord du har valt, klicka på det och håll musknappen nere medan du flyttar markören till motsvarande tomma fält.

## **Ordföljd**

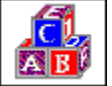

Här måste du placera orden i en mening i rätt ordning genom att flytta orden i den översta boxen till den undre.

För att göra detta placerar du markören på det valda ordet, klicka på det och håll musknappen nere, flytta det sedan till önskad position.

Dubbelklickar du på ett ord kommer det automatiskt att flyttas till den första lediga positionen.

## **Hangman**

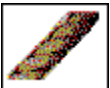

Hitta bokstäverna i ett ord.

Du har enbart ett begränsat antal försök. För att välja en bokstav placerar du markören på den och klickar.
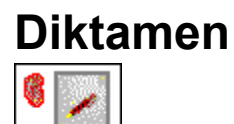

Skriv ner den text som spelas upp.

### **Presentation**

Det finns tre olika typer av hjälp att få: *programvaran, information och översättning (text och meningar).*

# **Hjälp med program-varan**

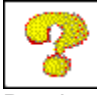

Den här ikonen erbjuder hjälp med programvaran.

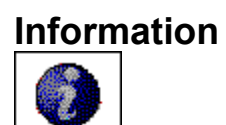

Den här ikonen erbjuder information om de funktioner som är kopplade till den högra musknappen.

## **Översättning**

Text translation

Den här ikonen gör det möjligt för dig att erhålla en översättning av texten.

# **Sätta igång**

För att starta, klicka på '*lektionsrapport*' i huvudmenyn.

Programvaran visar en rapport över erhållna resultat från varje övning: dialog, uttal, association, fyll i de tomma fälten, ordföljd, hangman, diktamen.

# **Innebörd**

Resultat som rör det aktuella ämnet lagras i tuber. Varje tub representerar en typ av övning.

Grönt står för graden av framgång. Rött står för graden av misslyckande.

Ju fler övningar du utför desto mer fylls tuben. När alla övningarna är utförda är tuben full.

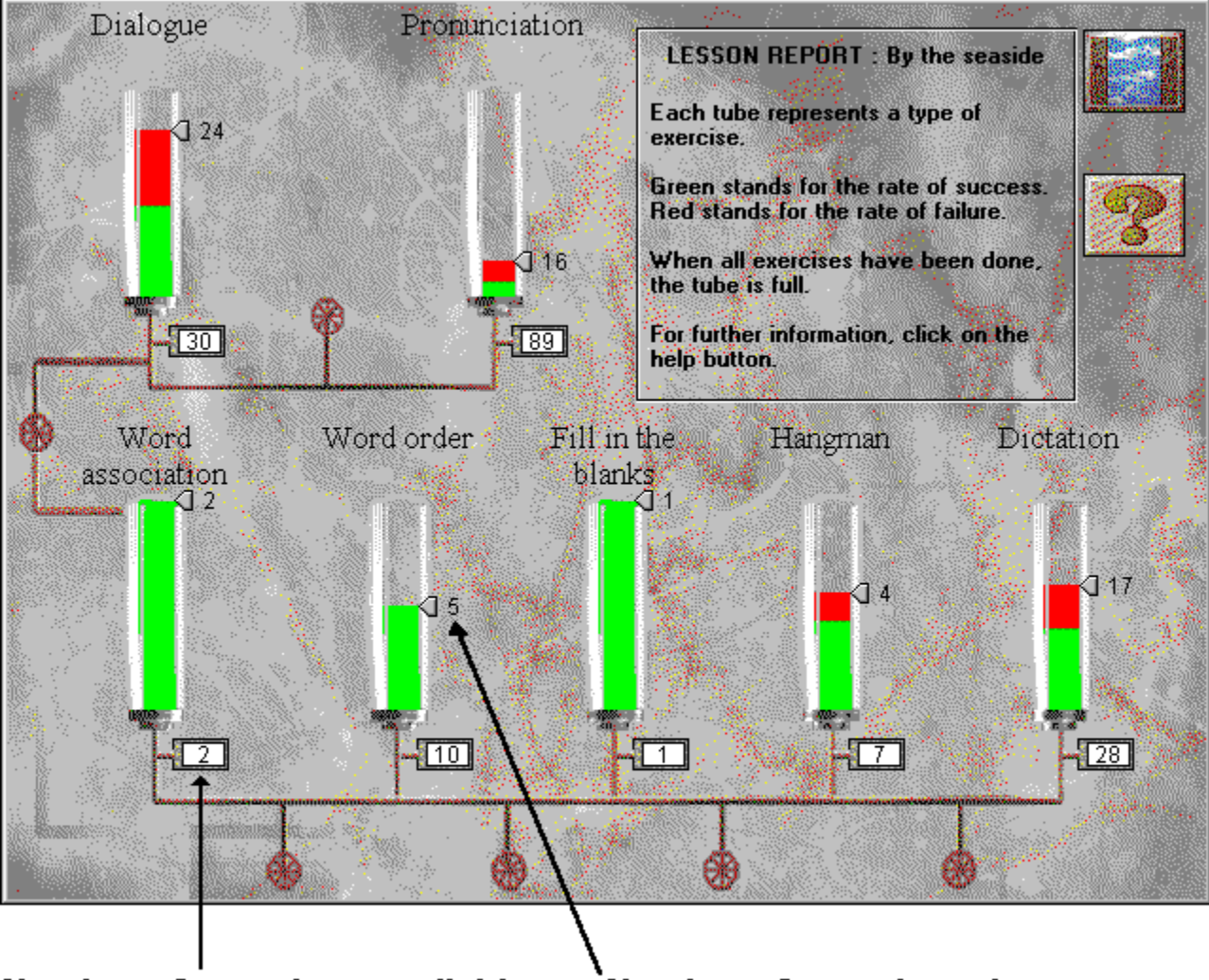

**Number of exercises available** 

**Number of exercises done** 

#### *Jag hör inget!*

- · kontrollera att hörlurarna/högtalarna är **korrekt anslutna**.
- · testa dem genom att använda **ett annat program** eller på en **annan maskin**.
- · kontrollera att **TaLk to Me** är korrekt installerat och fungerar som det ska, eventuella problem kan orsakas av något annat så leta efter **andra indikationer.**
- · det verkar som att ditt **ljudkort** inte fungerar. Kontrollera om det fungerar på andra program. Försök att spela in din röst genom att använda Windows 3.1 Ljud Inspelare eller Windows 95 Inspelare och lyssna på resultatet.
- · om ditt ljudkort har ett "**mixerbord**", kontrollera dess nivåer.

#### *Ljudkvalitén är dålig!*

- · kontrollera att hörlurarna/högtalarna är korrekt **anslutna**.
- · testa dem genom att använda **ett annat program** eller en **annan maskin**.
- · är ljudkvaliten konstant dålig eller enbart när du spelar upp uttalsövningarna? Om detta är fallet är det din **mikrofon** som är felet.
- · ditt **ljudkort** kanske inte fungerar som det ska. Testa det separat.
- · om ditt ljudkort har ett "**mixerbord**", kontrollera dess nivåer.

#### *Datorn hör mig inte alls!*

- · kontrollera att hörlurarna/högtalarna är **korrekt anslutna**.
- · testa dem genom att använda **ett annat program** eller en **annan maskin**.
- · tala högre; kontrollera om datorn kan höra dig överhuvudtaget eller bara dåligt.
- · kontrollera att **TaLk to Me** är korrekt installerat och fungerar som det ska, eventuella problem kan orsakas av något annat så leta efter **andra indikationer.**
- · det verkar som att ditt **ljudkort** inte fungerar. Kontrollera om det fungerar på andra program. Försök att spela in din röst genom att använda Windows Ljudinspelaren och lyssna på resultatet.
- · om ditt ljudkort har ett "**mixerbord**", kontrollera dess nivåer.

#### *Datorn kan inte höra mig ordentligt!*

- · kontrollera att mikrofonen är **korrekt ansluten**.
- · kontrollera om problemet uppstår i **både** dialogen och uttalsövningen. I annat fall, konsultera kapitlen Uttalsövning och Inställningar.
- · försök lokalisera problemet; fråga dig själv om du följer instruktionerna på rätt sätt eller om problemet ligger hos **datorn**.
- · testa din mikrofon på **andra program** eller på en **annan maskin.**
- · om ditt ljudkort har ett "mixerbord", kontrollera dess nivåer.

#### *Jag kan inte köra TaLk to Me!*

- · hade du några problem med **installationen**? Börja om igen och lägg noga märke till de instruktioner som ges.
- · kontrollera att Windows är korrekt **konfigurerat**.
- · kontrollera hur mycket **minne** som finns tillgängligt.
- · fungerar **ljudkortet** som det ska? Konsultera ljudkortets installationsmanual.
- · det kan vara problem i form av **konflikter** med andra kort. Konsultera dokumentationen över varje kort för att lösa problemet.

### *Jag kan inte installera TaLk to Me!*

- · kontrollera att datorn kan läsa från din CD-ROM. Konsultera din CD-ROM manual.
- · försäkra dig om att du har **den rätta CD:n** i CD-ROM spelaren.
- · kontrollera att du har tillräckligt med utrymme tillgängligt på din hårddisk.
- · om problemet ligger i ljudkortsinstallationen, konsultera dokumentationen speciellt angående eventuell **konflikt.**
- · kontrollera att Windows är korrekt **konfigurerat**.

#### *Jag får alltid dåliga poäng!*

- se avsnittet **Förbättra ditt uttal**.
- · din mikrofon förvränger din röst. Se avsnittet Mikrofon*.*
- · det kan helt enkelt vara så att någonting inte är riktigt **anslutet**; se ovan under Datorn kan inte höra mig ordentligt!*.*
- · det kan vara för mycket **bakgrundsljud**; försök att arbeta i en tyst miljö.

#### *Bildkvalitén är dålig!*

- · har du ett 512Kb SVGA grafikkort? Utan detta kommer bildkvalitén att vara dålig.
- · är din Windows konfiguration korrekt? Kontrollera att den är inställd på 256 färgers upplösning, 800x600.
- · **TaLk to Me** informerar dig vid starten att det enbart kan fungera med 16 färger. Kontrollera Windows konfiguration och ditt grafikkort.

### *Mina försök accepteras inte i dialogen!*

- · kontrollera **accepteringsnivån**; en alltför hög nivå gör det svårare att bli accepterad!
- · försök att förbättra ditt uttal genom att använda övningen och hålla koll på dina poäng.